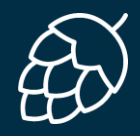

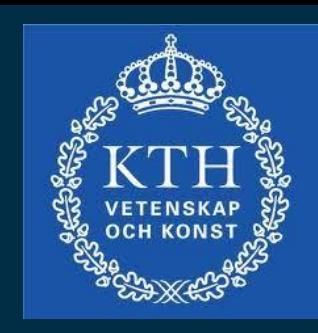

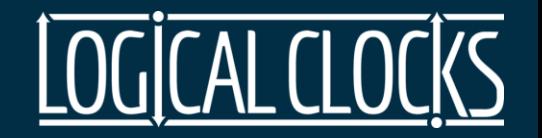

# *Hopsworks*

 $\bullet\bullet\bullet$ Dr. Jim Dowling Sina Sheikholeslami

Nov 2019

## *Hopsworks Technical Milestones*

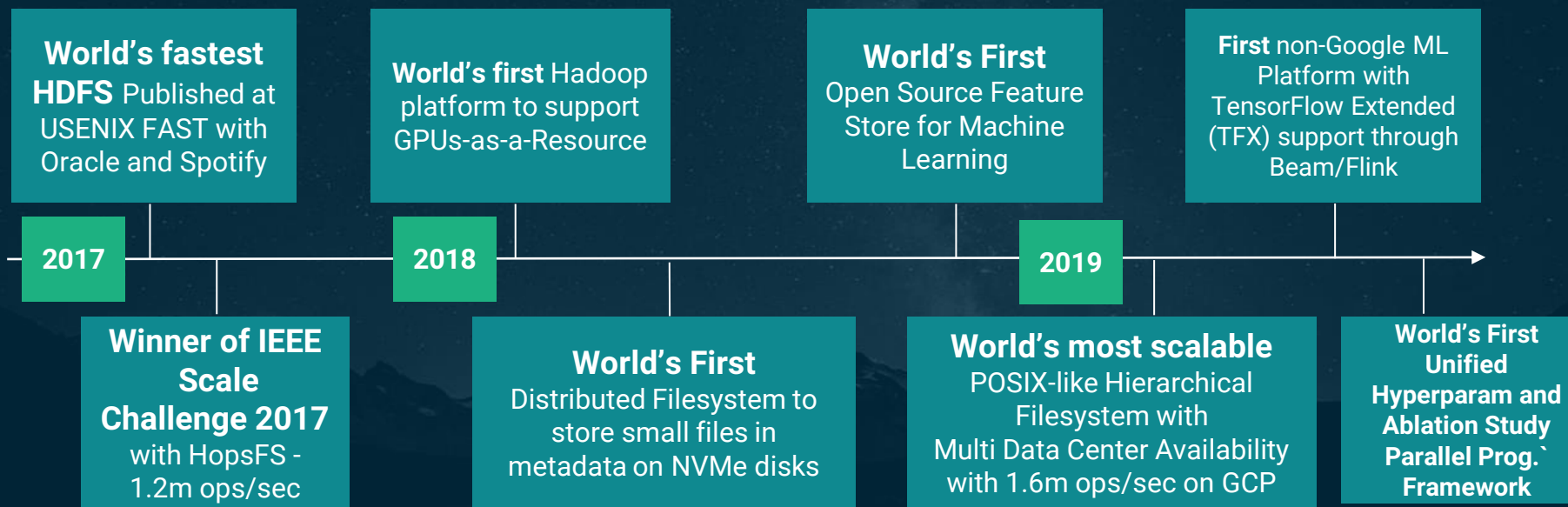

*"If you're working with big data and Hadoop,* **this one paper could repay your investment** *in the Morning Paper many times over....* **HopsFS is a huge win.***" - Adrian Colyer, The Morning Paper*

### 0. Slides: [http://hops.io/id2223.pdf](http://hops.io/dresden.pdf)

### 1. Register for an account at: [www.hops.site](http://www.hops.site/)

### 2. Follow the Instructions here: <https://bit.ly/2UEixTr>

3. Getting started Videos <https://bit.ly/2NnbKgu>

### *Hopsworks hides the Complexity of Deep Learning*

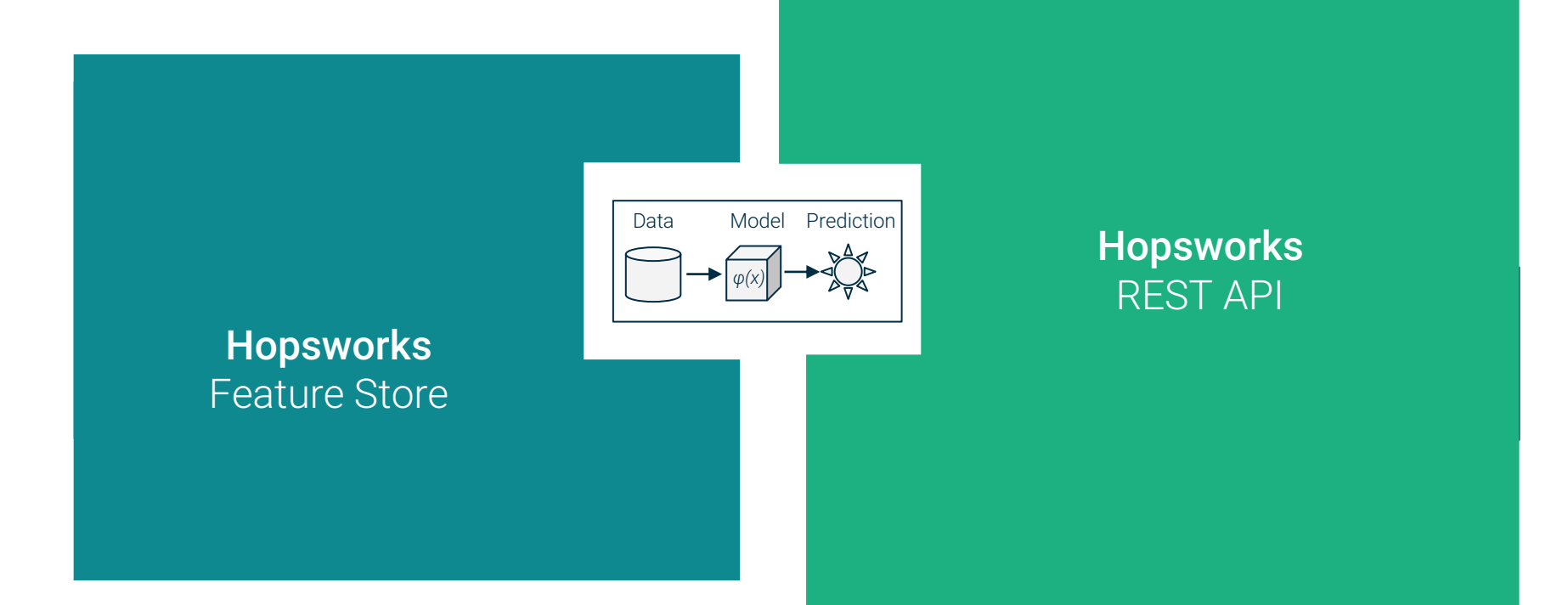

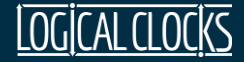

**Datasources** 

## Hopsworks

The Platform for Data Intensive AI

Machine Learning, Deep Learning & Model serving

Applications

**API** 

**Dashboards** 

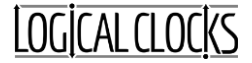

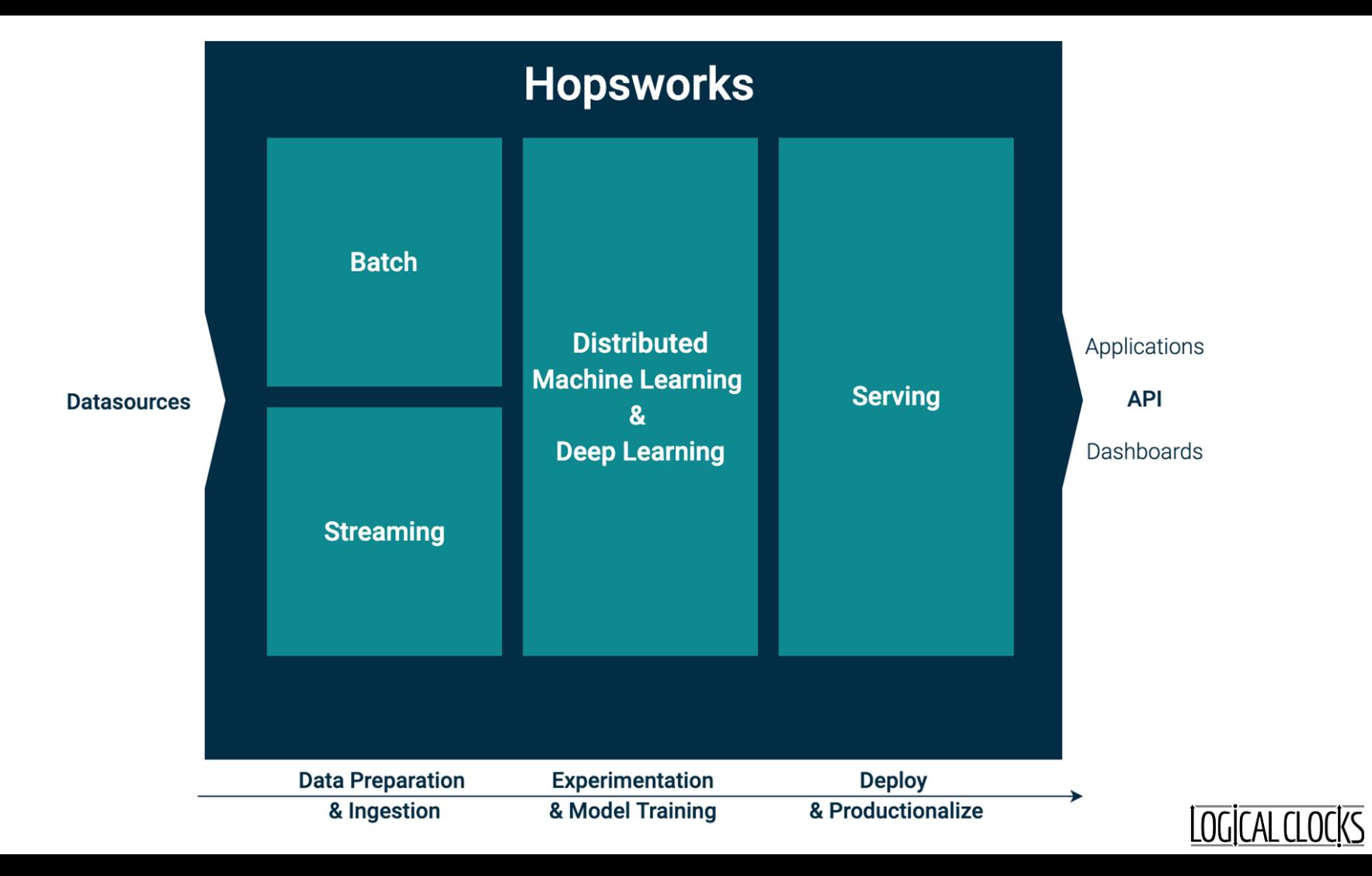

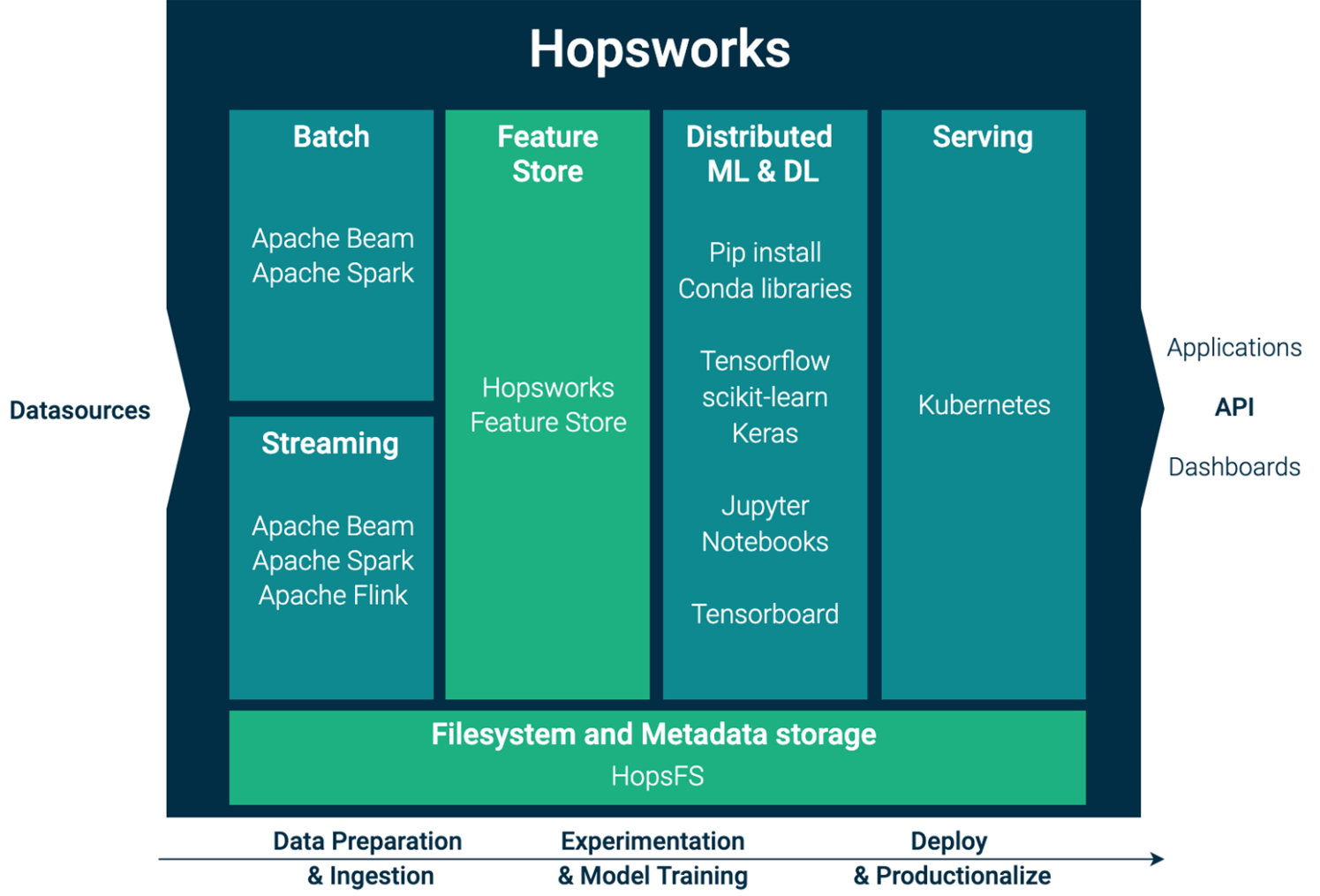

## *Machine Learning Pipelines*

### *End-to-End ML Pipelines*

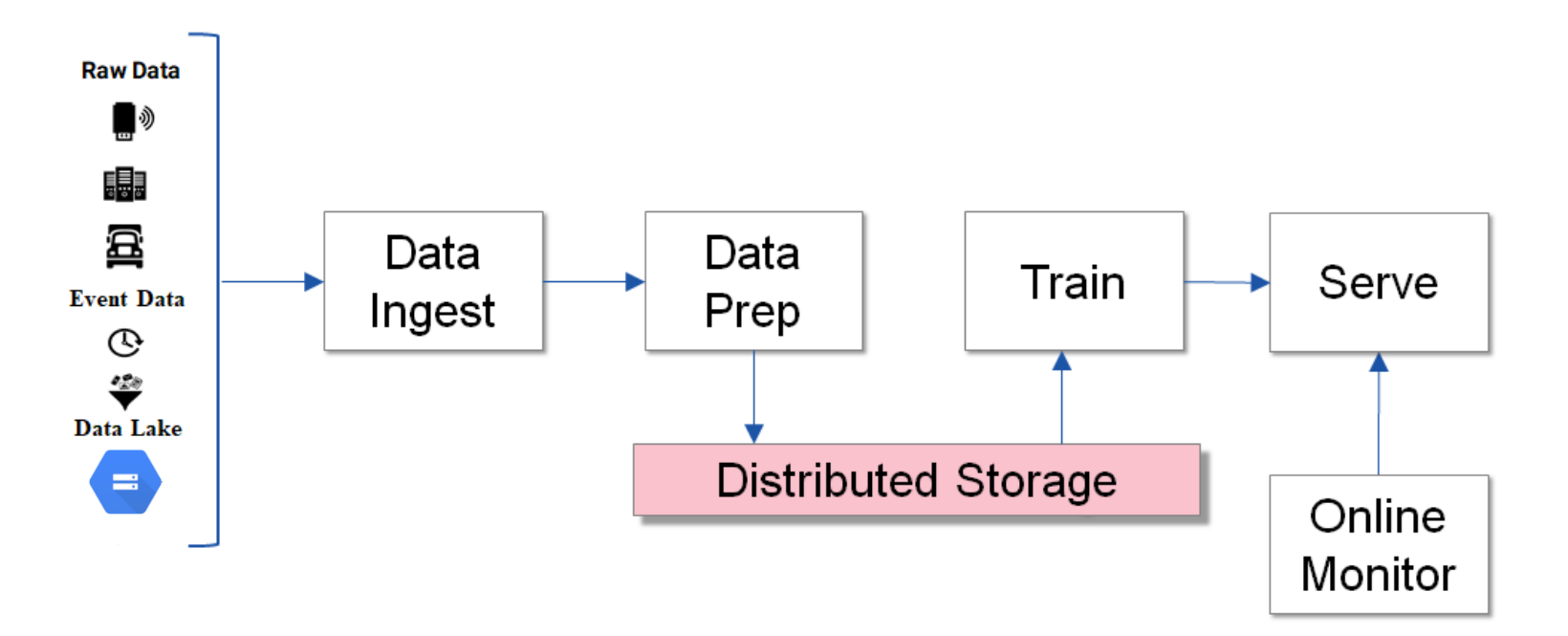

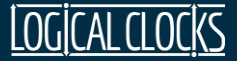

### *ML Pipelines with a Feature Store*

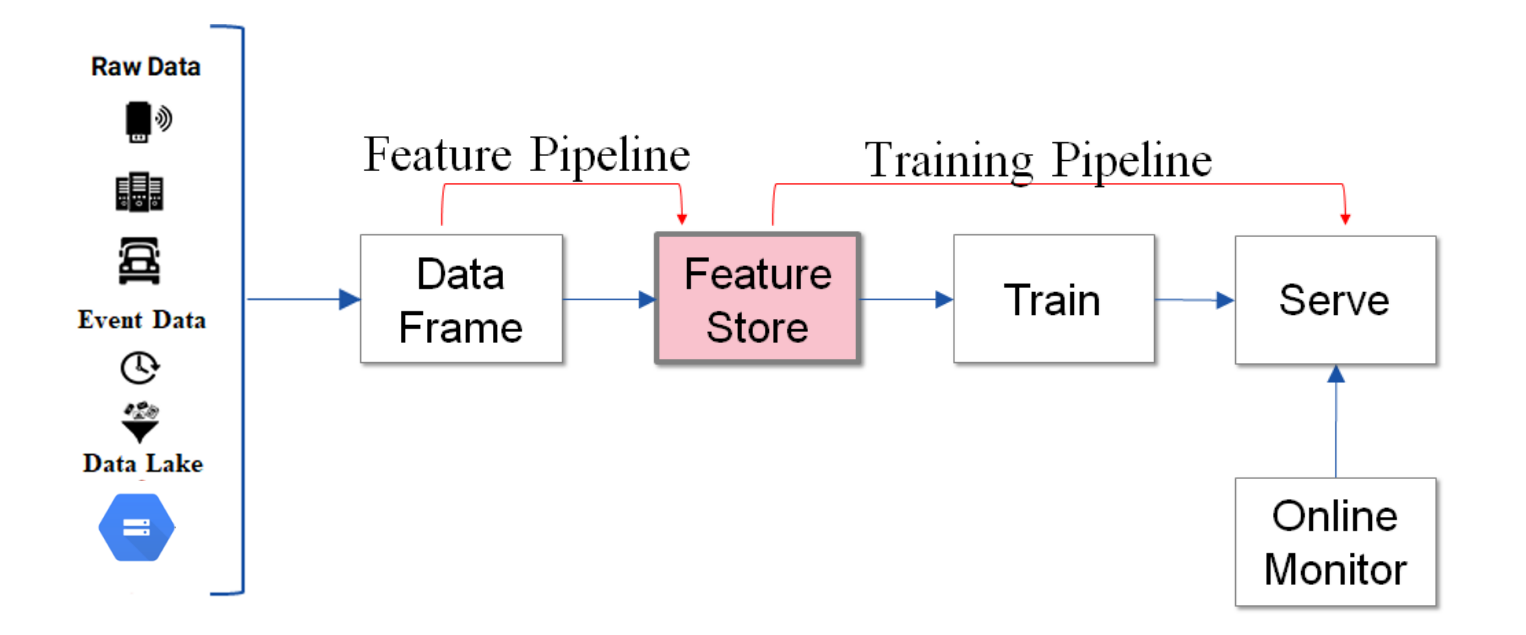

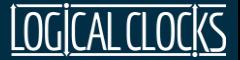

### *End-to-End ML Pipelines in Hopsworks*

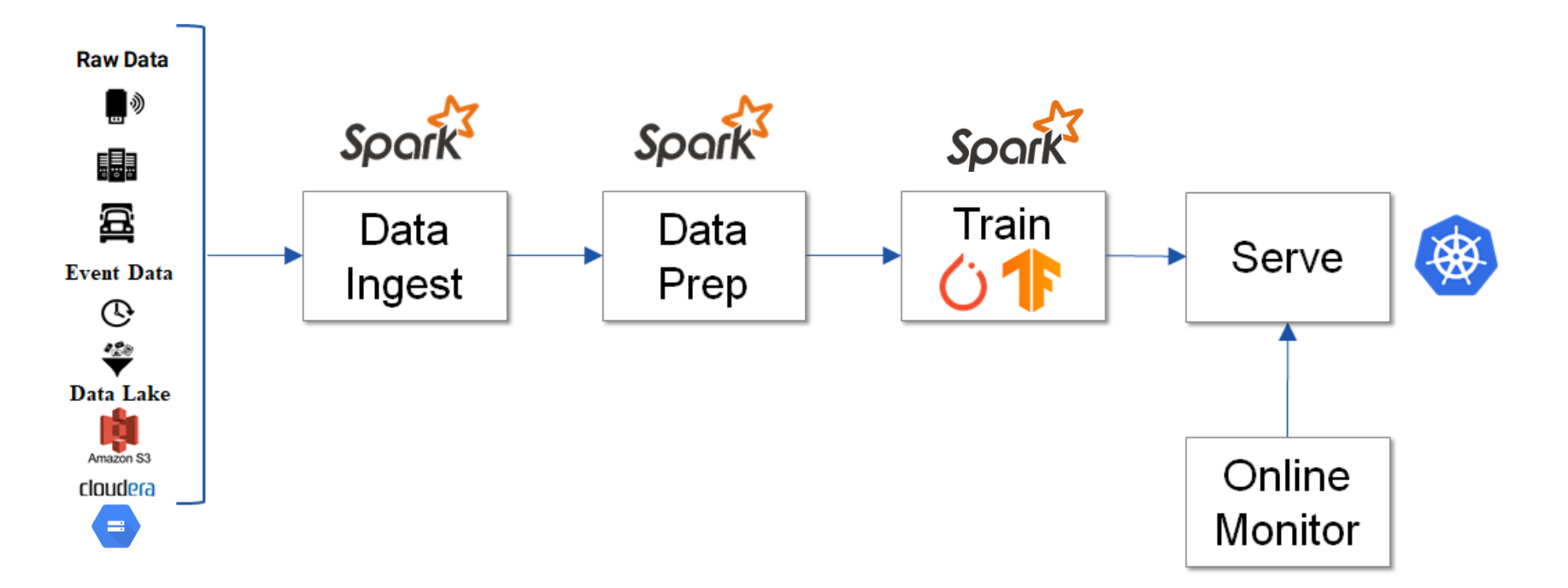

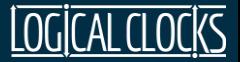

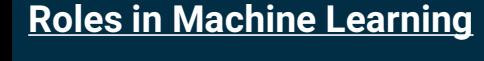

Stage 1. Data Engineer

Stage 2. Data Scientist

Stage 3. ML Ops Engineer

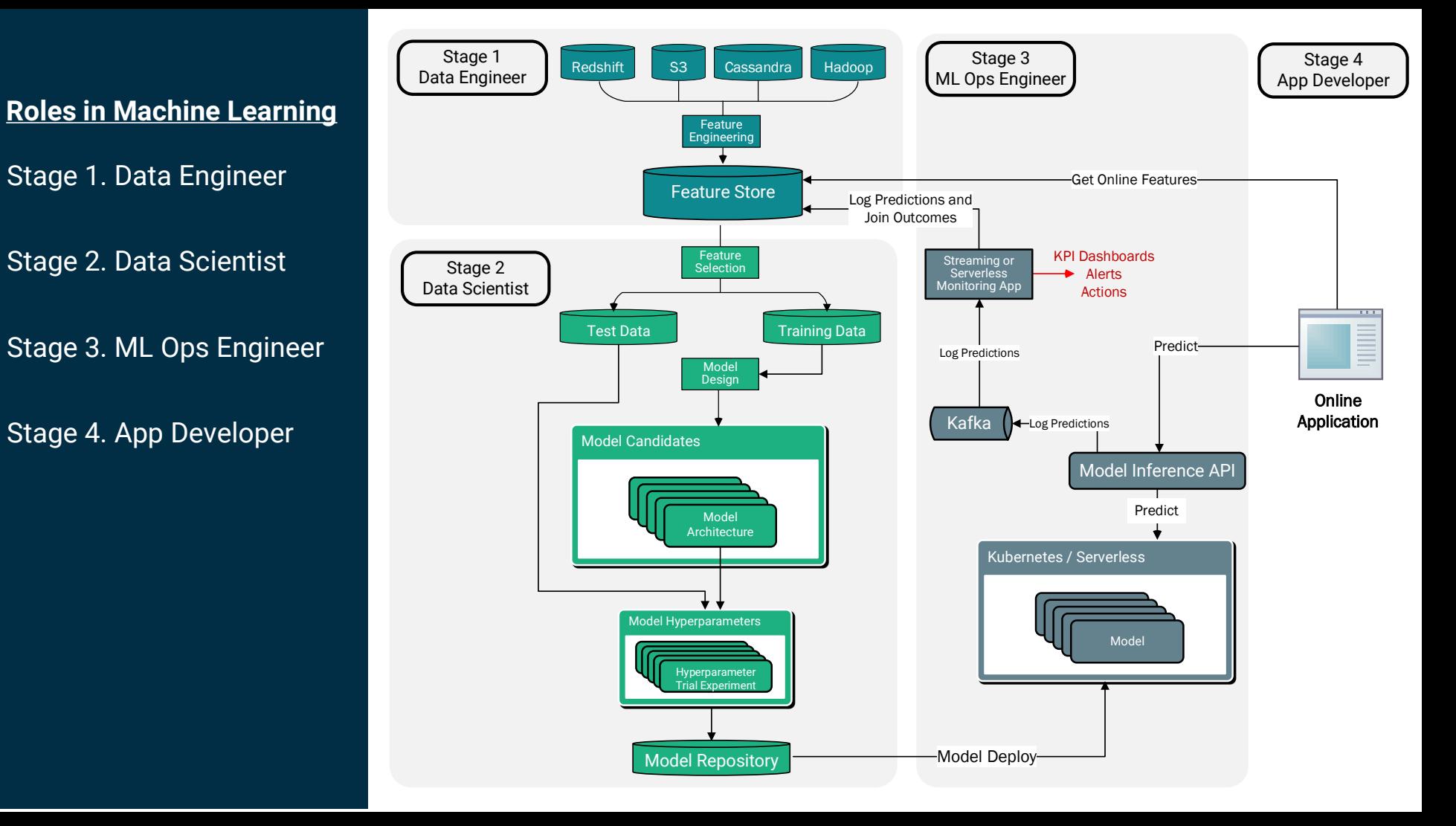

*Running TensorFlow/Keras/PyTorch Apps in PySpark*

Warning: micro-exposure to PySpark may cure you of distributed programming phobia

### *GPU(s) in PySpark Executor, Driver coordinates*

PySpark makes it easier to write TensorFlow/Keras/ PyTorch code that can either be run on a single GPU or scale to run on lots of GPUS for Parallel Experiments or Distributed Training.

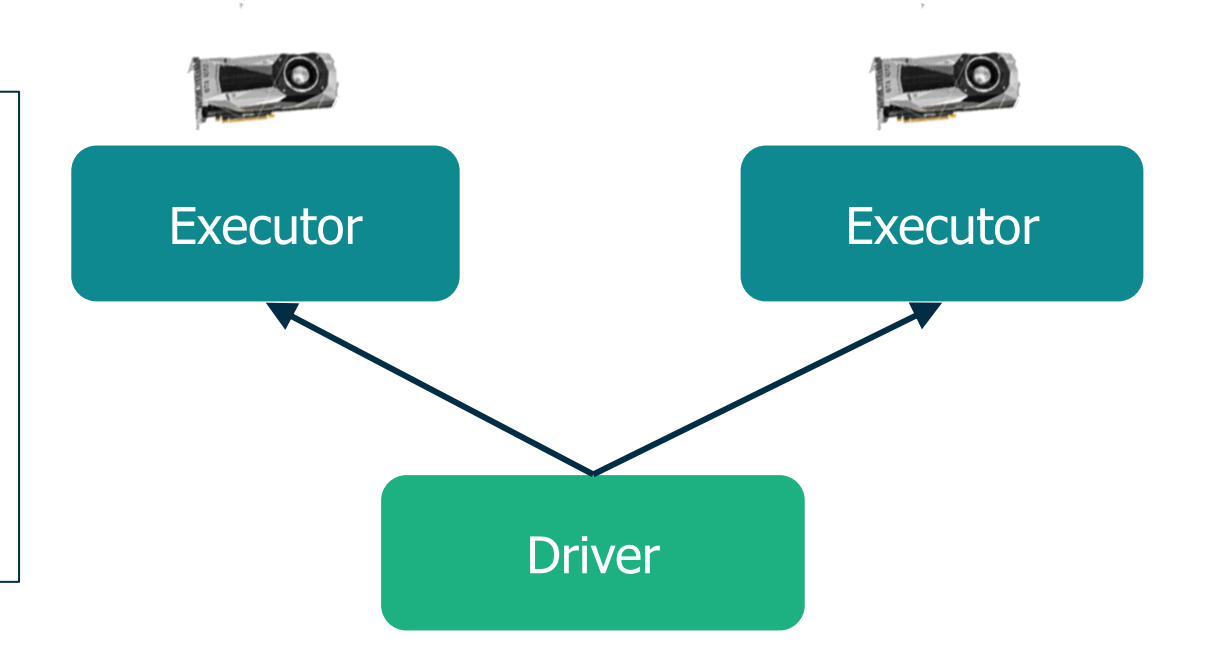

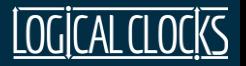

### *Need Distributed Filesystem for Coordination*

- Training/Test Datasets
- Model checkpoints, Trained Models
- Experiment run data
- Provenance data
- Application logs

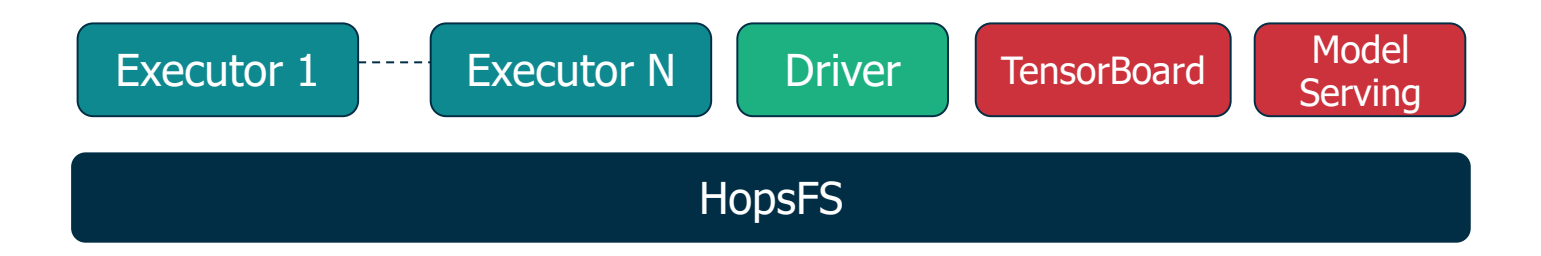

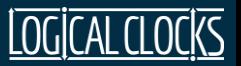

### *PySpark Hello World*

```
def executor():
  print("Hello from GPU")
```
from hops import experiment experiment.launch(executor)

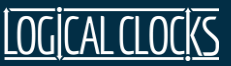

### *PySpark – Hello World*

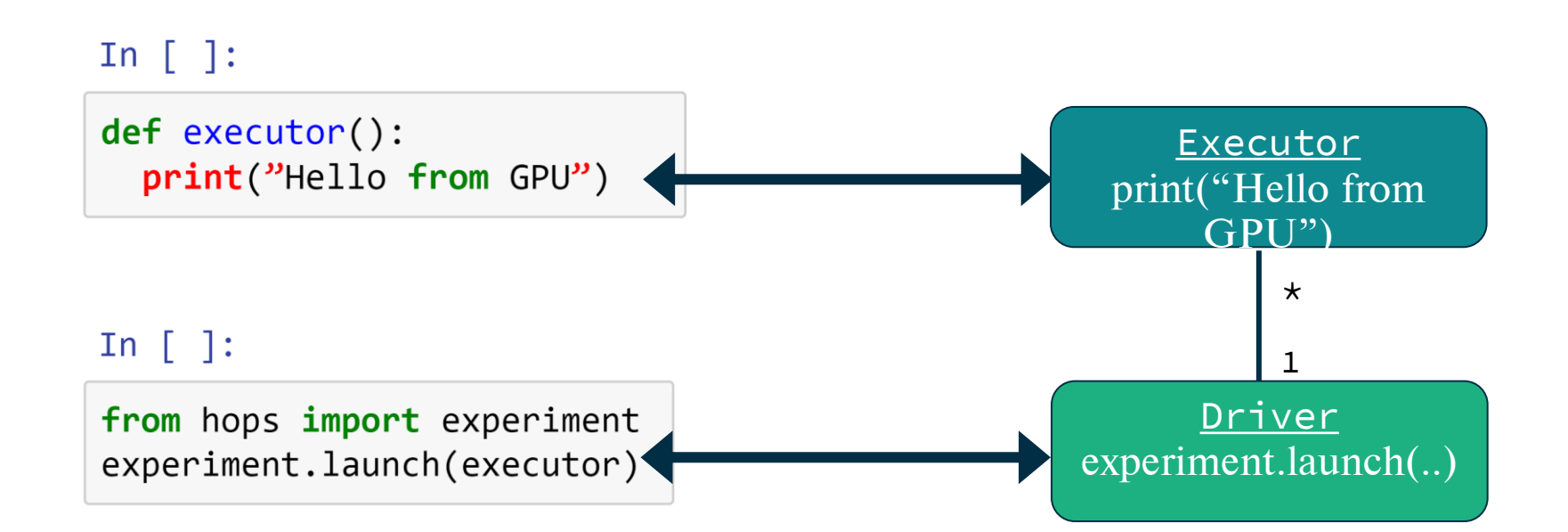

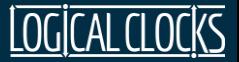

### *Leave code unchanged, but configure 4 Executors*

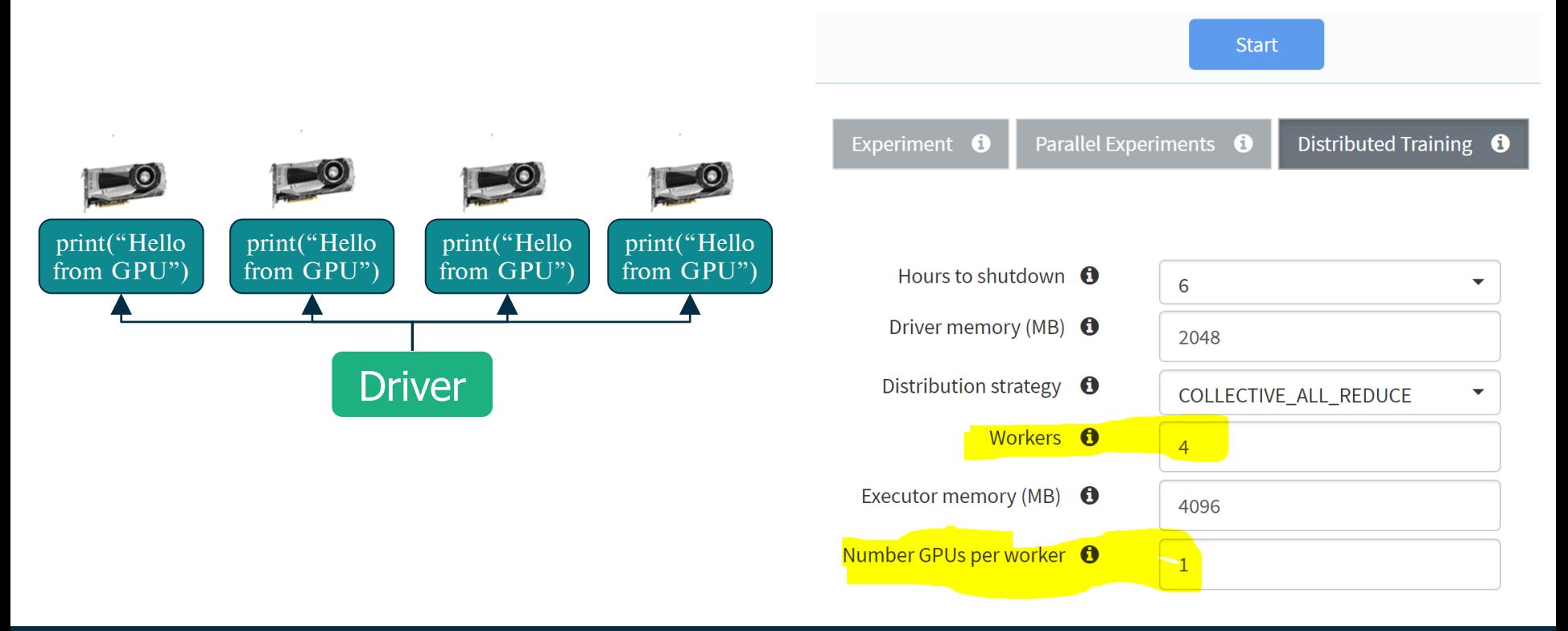

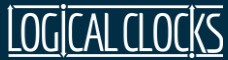

### *Driver with 4 Executors*

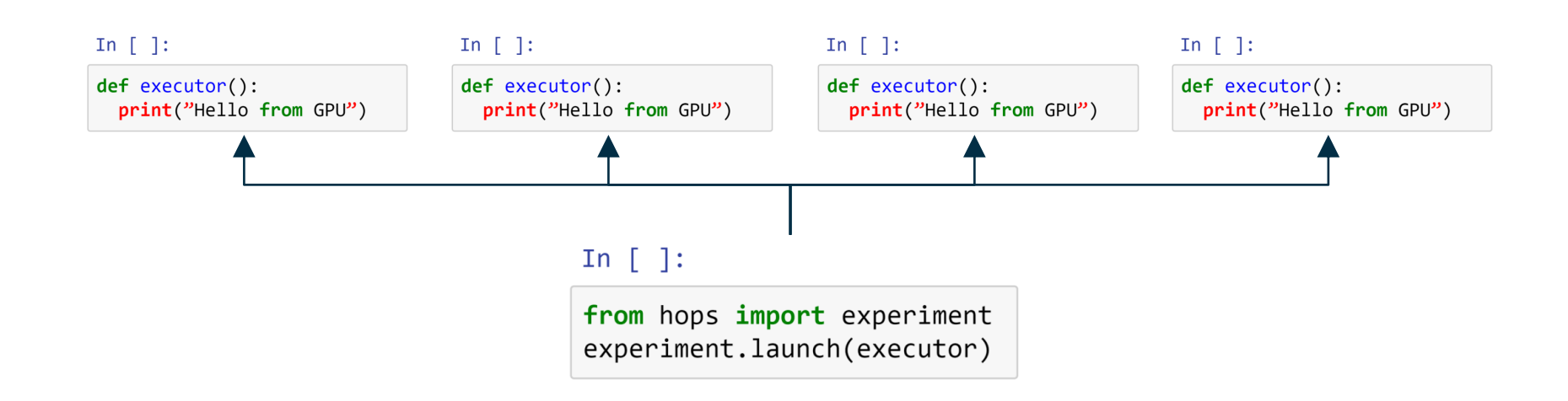

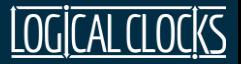

### *Same/Replica Conda Environment on all Executors*

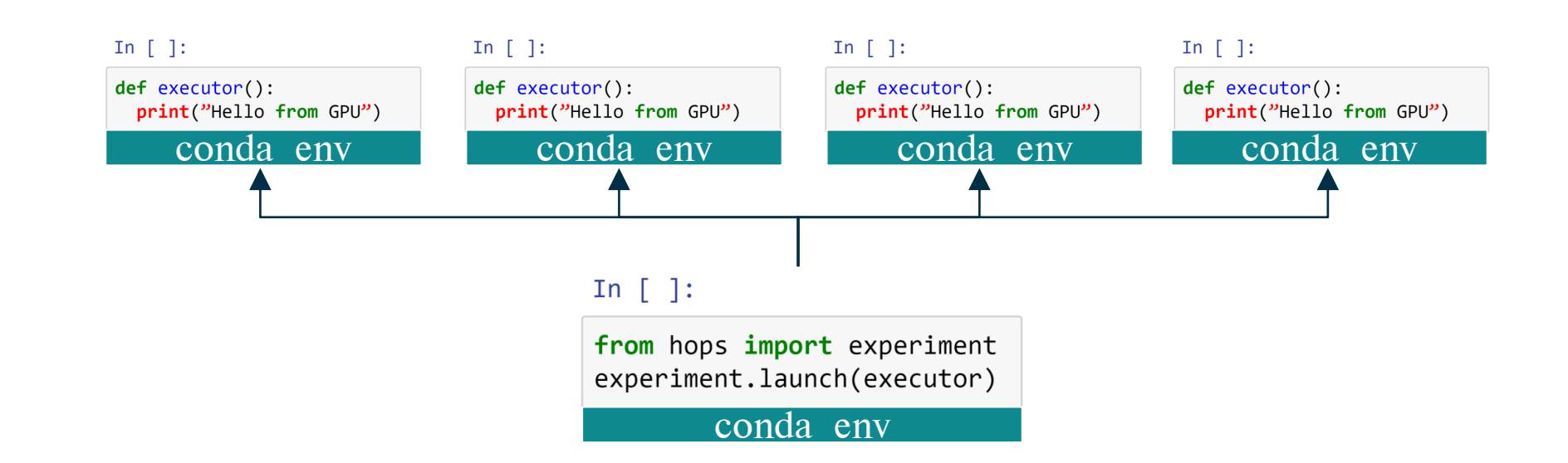

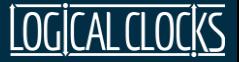

### *A Conda Environment Per Project in Hopsworks*

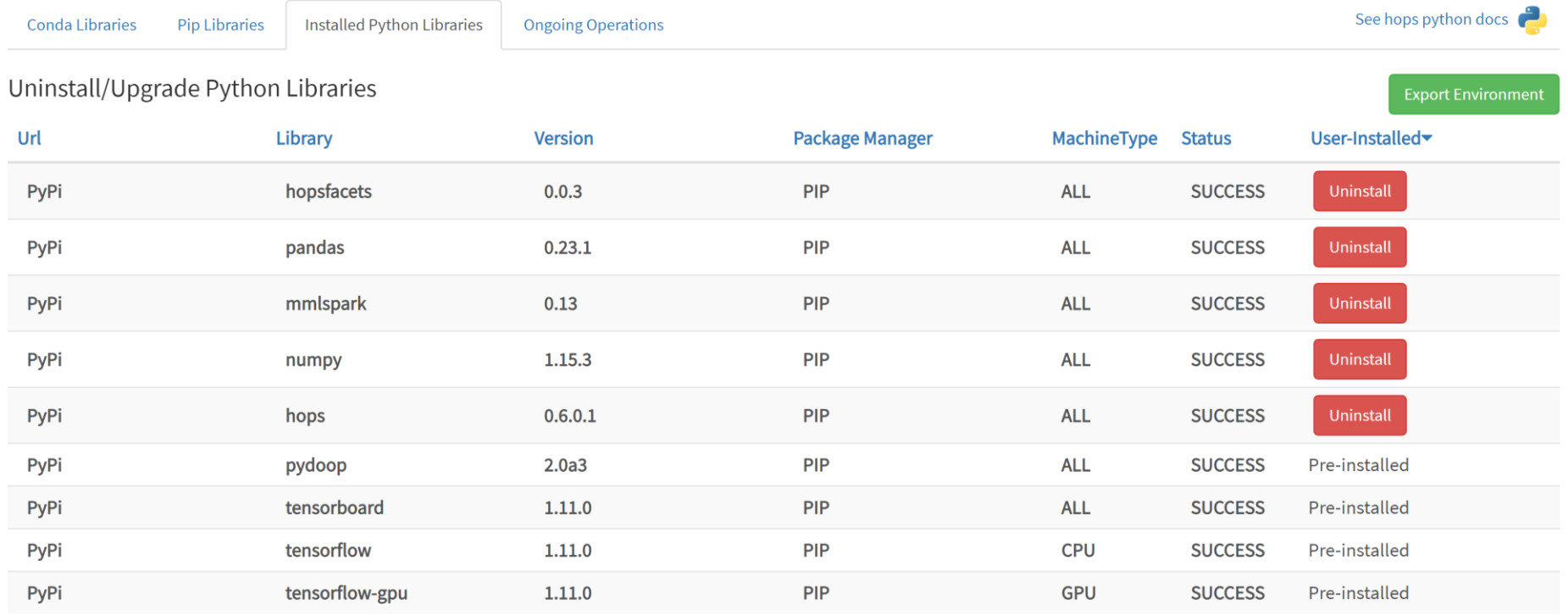

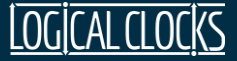

### *Use Pip or Conda to install Python libraries*

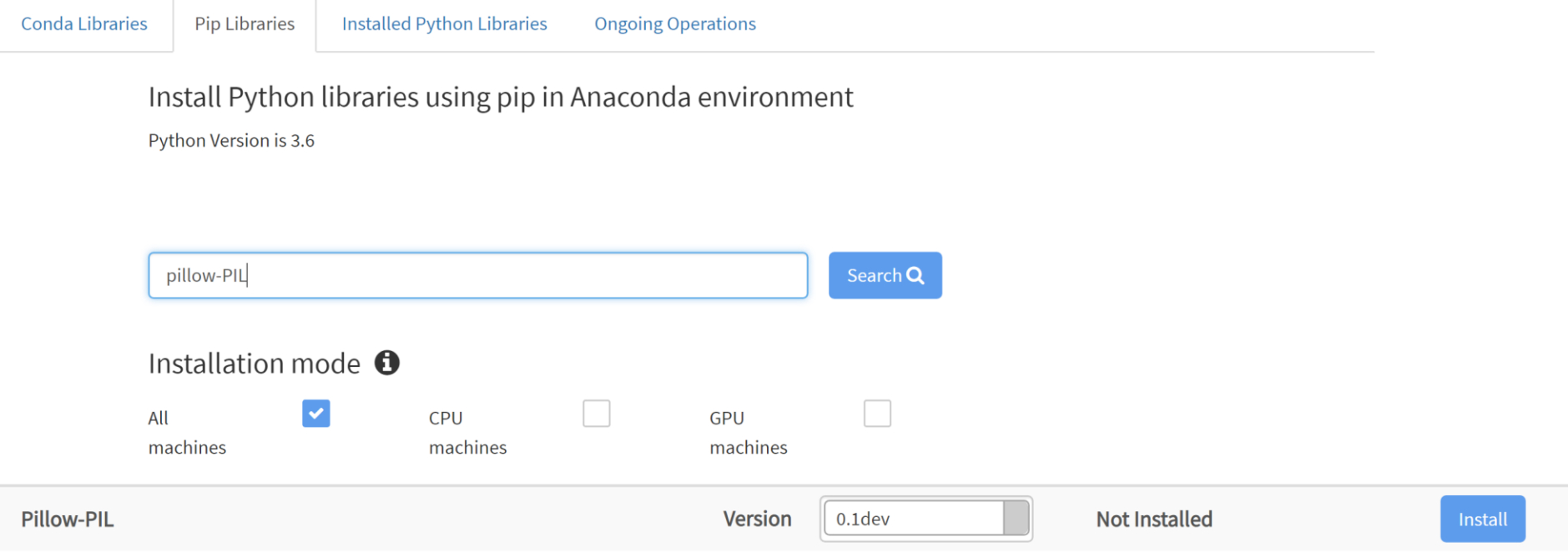

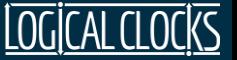

### *TensorFlow Distributed Training with PySpark*

#### def train():

# Separate shard of dataset per worker

- # create Estimator w/ DistribStrategy
- # as CollectiveAllReduce
- # train model, evaluate return loss

# Driver code below here # builds TF\_CONFIG and shares to workers from hops import experiment experiment.collective\_allreduce(train)

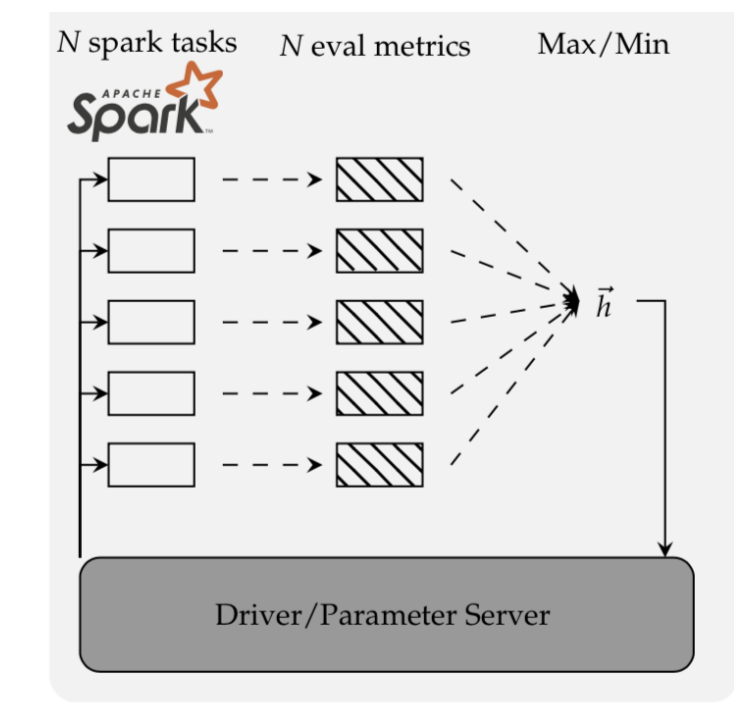

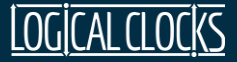

### *Undirected Hyperparam Search with PySpark*

### def train(dropout):

# Same dataset for all workers # create model and optimizer add this worker's value of dropout train model and evaluate return loss

# Driver code below here from hops import experiment  $args={``dropout":[0.1, 0.4, 0.8]}$ experiment.grid\_search(train,args)

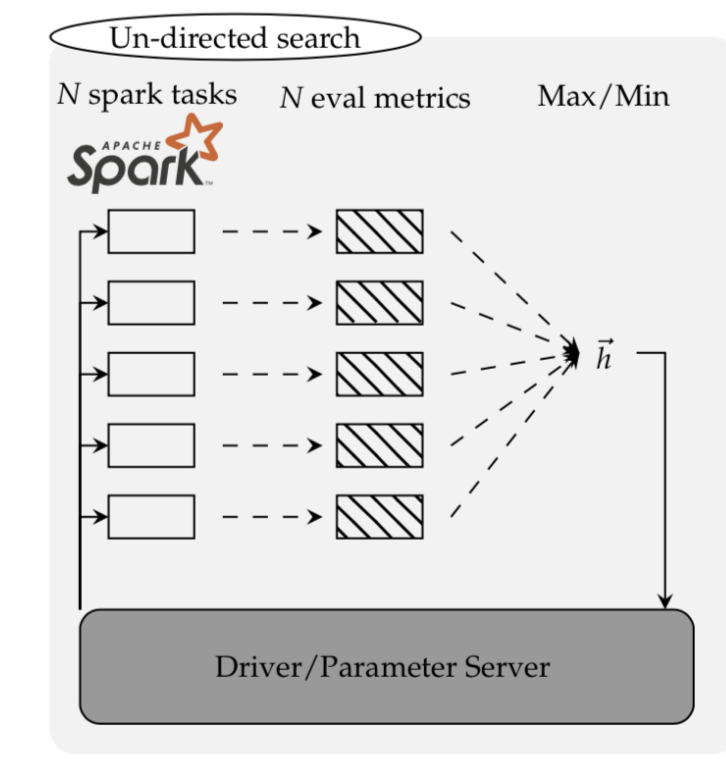

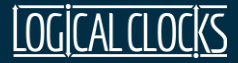

### *Directed Hyperparameter Search with PySpark*

def train(dropout): # Same dataset for all workers

# create model and optimizer optimizer.apply(dropout) # train model and evaluate return loss

from hops import experiment  $args={``dropout": "0.1-0.8"}$ experiment.diff ev(train, args)

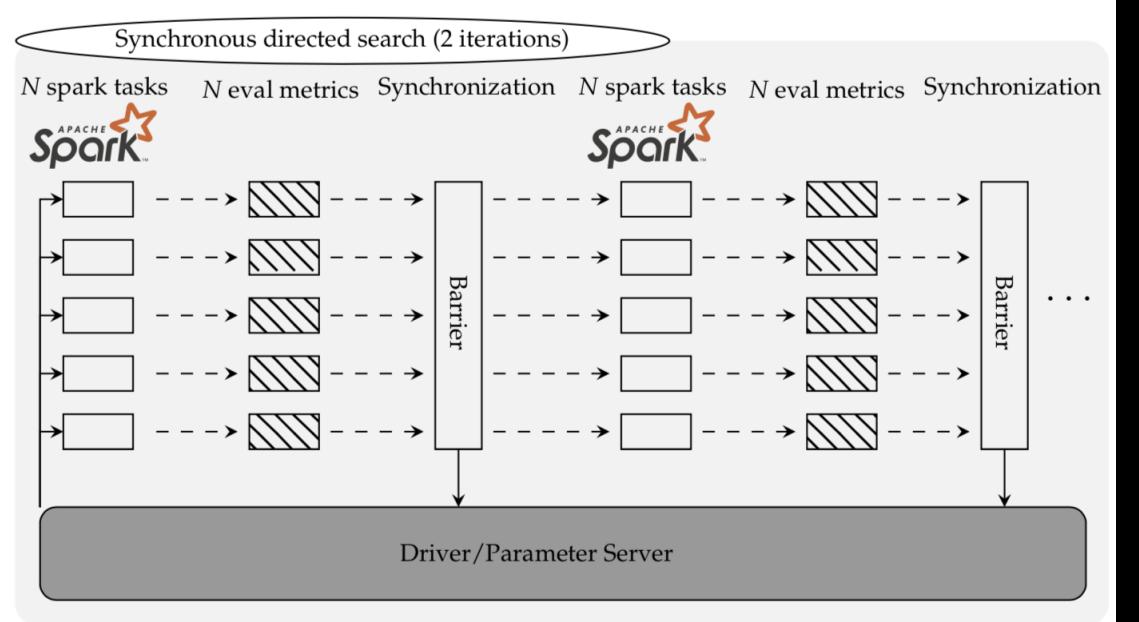

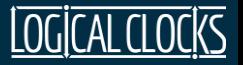

### *Wasted Compute!*

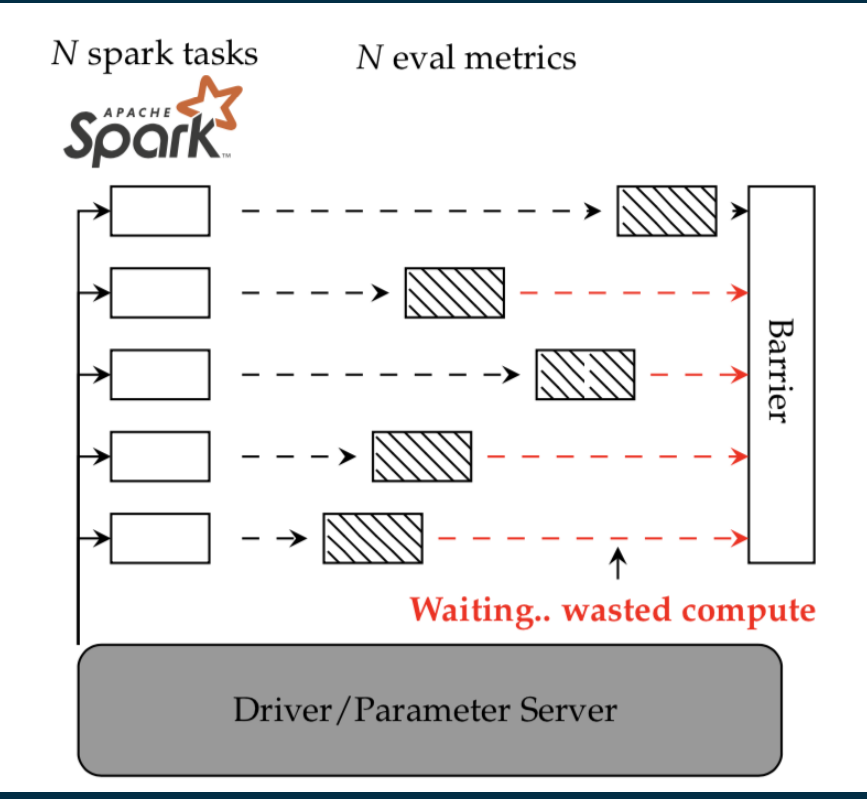

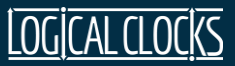

# *Parallel ML Trials with Maggy*

### *Maggy: Unified Hparam Opt & Ablation Programming*

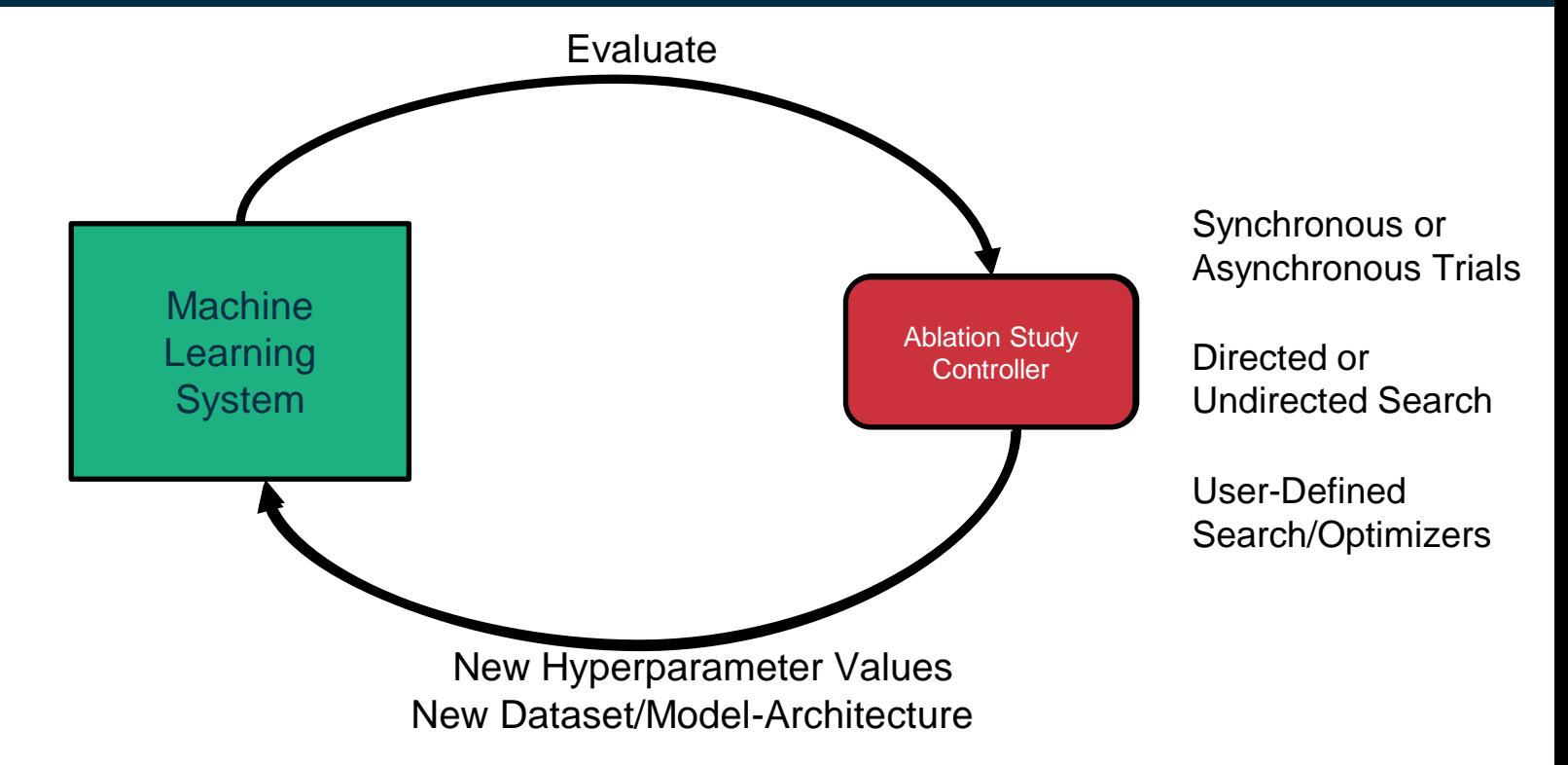

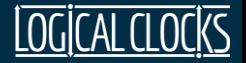

### *Directed Hyperparameter Search with Maggy*

#### def train(dropout, reporter):

```
…
```

```
from maggy import experiment, 
Searchspace
```

```
sp =
```

```
SearchSpace(dropout=('INTEGER', 
[2, 8])
```

```
experiment.lagom(train, sp)
```
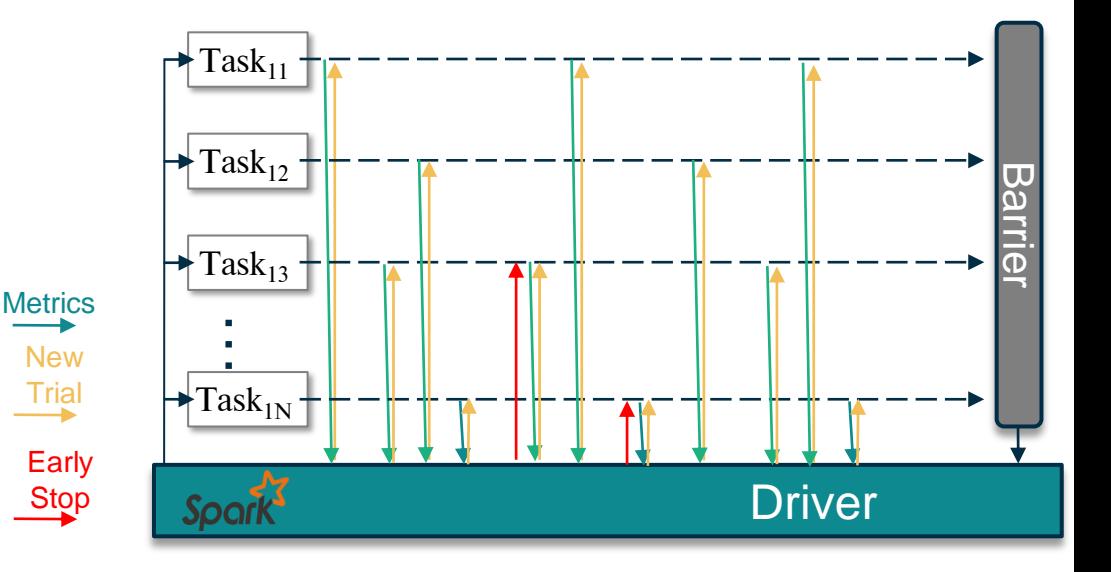

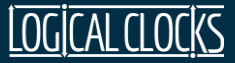

### *Parallel Ablation Studies with Maggy*

def train(dataset\_function, model\_function):

…

from maggy import experiment ablation\_study=… experiment.lagom(train, experiment\_type='ablation', ablation\_study=ablation\_study, ablator='loco')

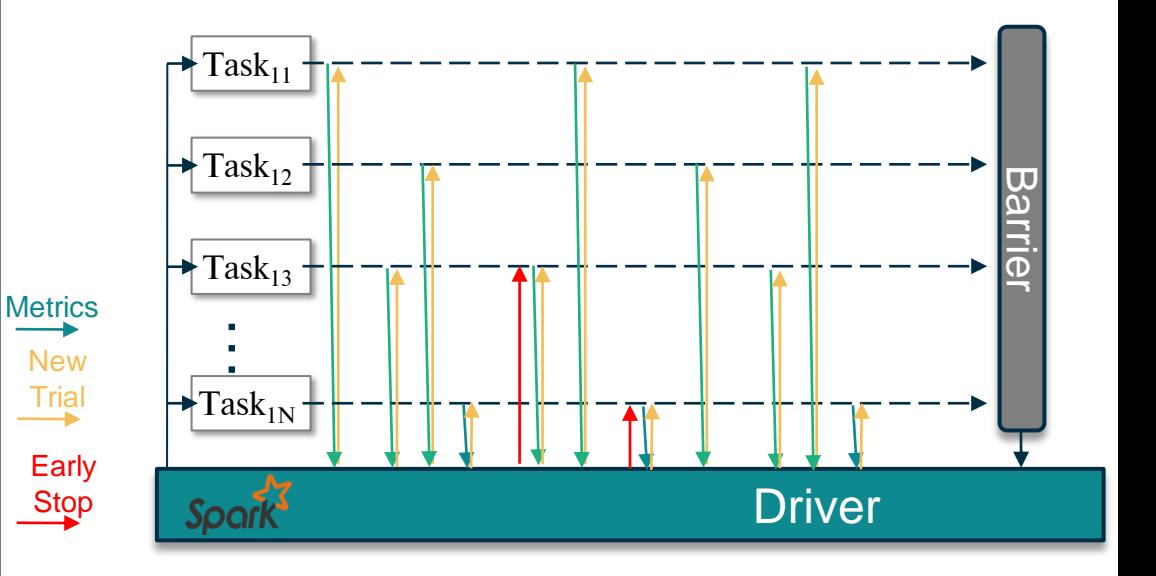

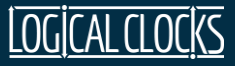

### */Experiments*

- *Executions add entries in /Experiments:* experiment.launch(…) experiment.grid\_search(…) experiment.collective\_allreduce(…) experiment.lagom(…) /Projects/MyProj
- */Experiments contains:*
	- *logs (application, tensorboard)*
	- *executed notebook file*
	- *conda environment used*
	- *checkpoints*

**Experiments** <app id> <type> checkpoints tensorboard logs logfile versioned\_resources notebook.ipynb conda\_env.yml

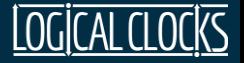

### */Models*

- *Named/versioned model management for: TensorFlow/Keras Scikit Learn*
- *A* Models *dataset can be securely shared with other projects or the whole cluster*
- *The provenance API returns the*  conda.yml *and* execution *used to train a given model*

/Projects/MyProj └ Models └ <name> <version> saved\_model.pb variables/ ...

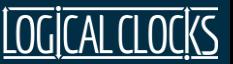

### *That was Hopsworks*

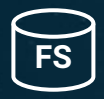

*Feature Store Data warehouse for ML*

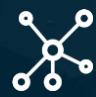

*Distributed Deep Learning Faster with more GPUs*

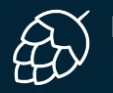

*HopsFS NVMe speed with Big Data*

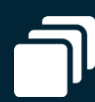

*Horizontally Scalable Ingestion, DataPrep, Training, Serving*

### **Efficiency & Performance Development & Operations <b>Security & Governance**

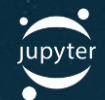

*Development Environment First-class Python Support*

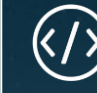

*Version Everything Code, Infrastructure, Data*

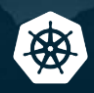

*Model Serving on Kubernetes TF Serving, SkLearn*

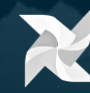

*End-to-End ML Pipelines Orchestrated by Airflow*

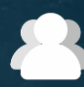

*Secure Multi-Tenancy Project-based restricted access*

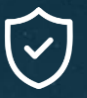

*Encryption At-Rest, In-Motion TLS/SSL everywhere*

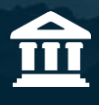

*AI-Asset Governance Models, experiments, data, GPUs*

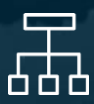

*Data/Model/Feature Lineage Discover/track dependencies*

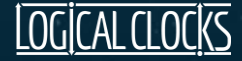

### *Acknowledgements and References*

Slides and Diagrams from colleagues:

- Maggy: Moritz Meister and Sina Sheikholeslami
- Feature Store: Kim Hammar
- Beam/Flink on Hopsworks: Theofilos Kakantousis

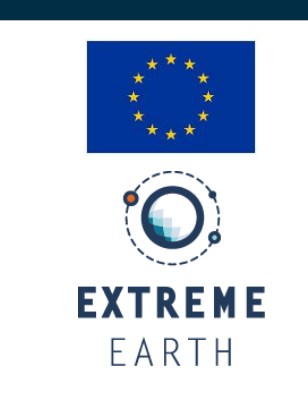

### References

- HopsFS: Scaling hierarchical file system metadata ..., USENIX FAST 2017.
- *Size matters: Improving the performance of small files* …, ACM Middleware 2018.
- ePipe: Near Real-Time Polyglot Persistence of HopsFS Metadata, CCGrid, 2019.
- Hopsworks Demo, SysML 2019.

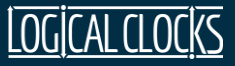

## *Thank you!*

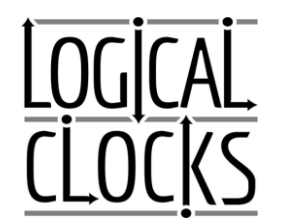

*470 Ramona St Palo Alto [https://www.logicalclocks.com](https://www.logicalclocks.com/) Register for a free account at [www.hops.site](http://www.hops.site/)*

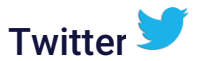

*@logicalclocks*

*@hopsworks*

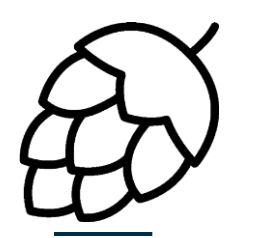

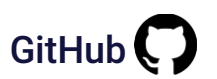

<https://github.com/logicalclocks/hopsworks>

<https://github.com/hopshadoop/hops>

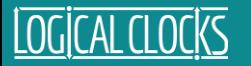